## Introduction to Pinterest

**Pinterest** is a [pinboard-](https://en.wikipedia.org/wiki/Pinboard)style [photo-sharing](https://en.wikipedia.org/wiki/Photo_sharing) website that allows users to create and manage theme-based image collections such as events, interests, and hobbies. Users can browse other pinboards for images, "re-pin" images to their own pinboards, or "like" photos.

Washtenaw Literacy is using Pinterest to share online resources for tutors and learners. You do not need an account to access Pinterest but an account will allow you to have your own pinboards, like and repin pins and follow boards.

## Basic Introduction to using Pinterest to find Washtenaw Literacy resources.

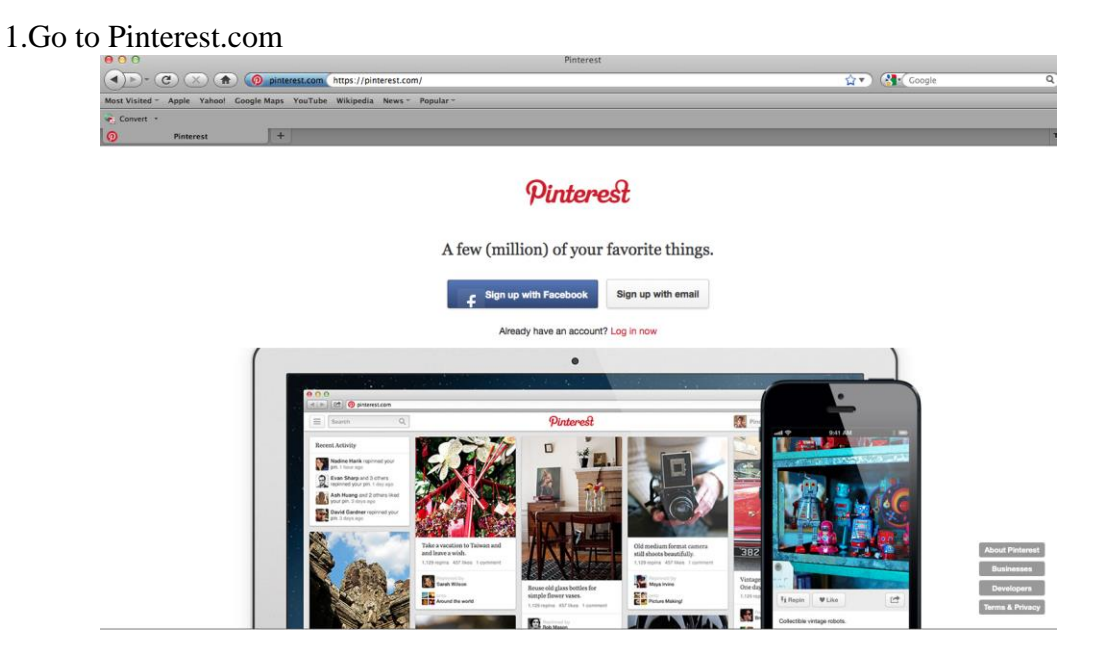

- 2. If you have an account sign in. You do not need an account or to sign in to proceed.
- 3. To find Washtenaw Literacy's Pinterest page go to pinterest.com/washlit

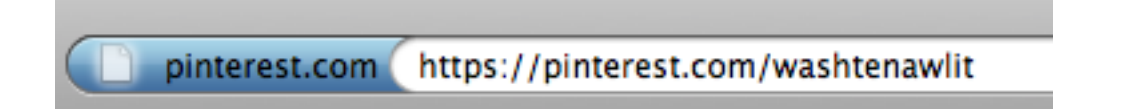

4. This is the Washtenaw Literacy page. Here you will find many resources for tutors and learners along with many other literacy related things. You will also find information on Washtenaw Literacy.

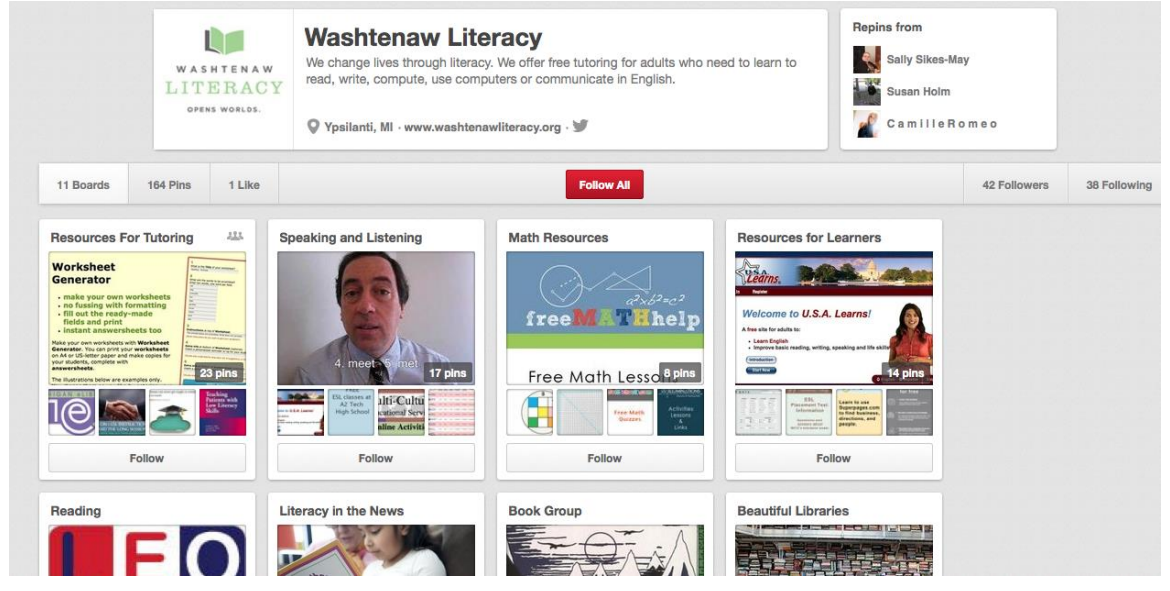

The resources are organized into "boards". Click on the board that you would like to view.

5. The board is made up of "Pins". A pin is an image that links back to it's original source on the internet. Click on a pin to see more.

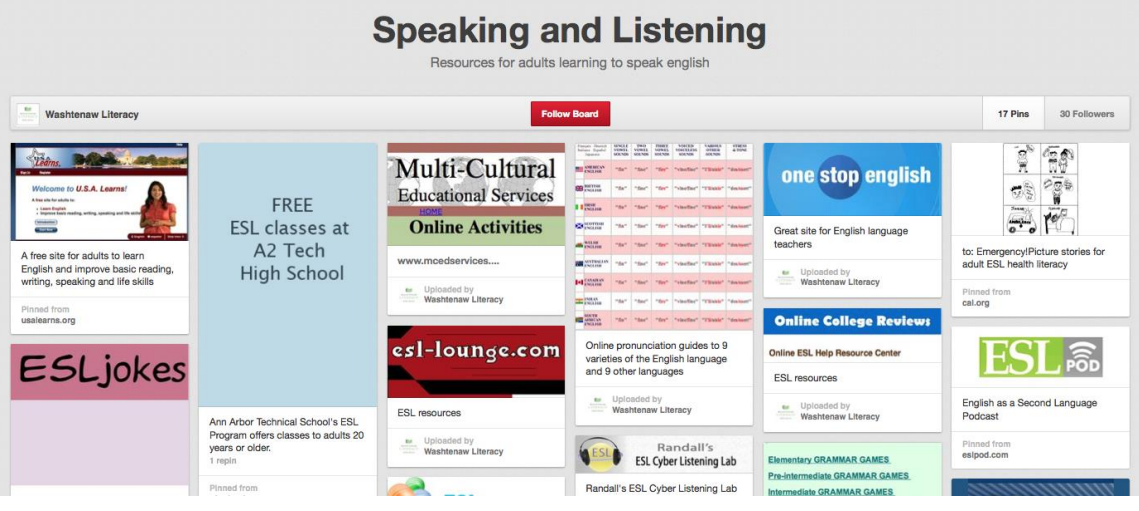

6. This is a pin that has been clicked on. Under the image is a description of the image or the website that it links to.

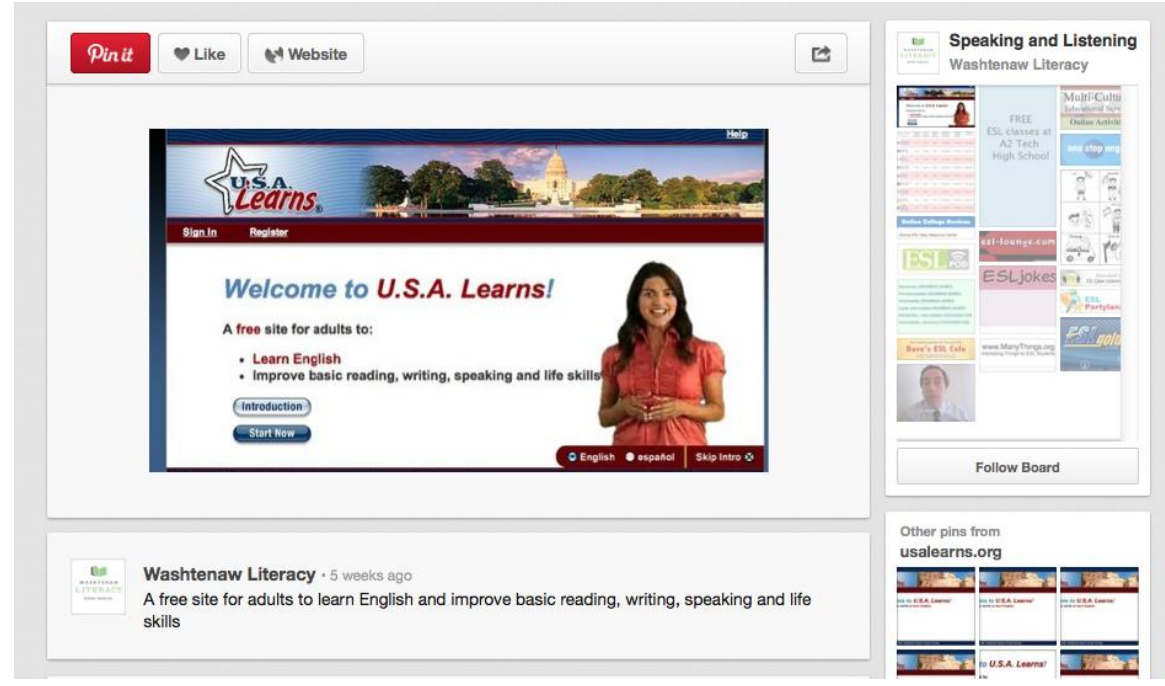

7. Click on the image or the button that says "website" to take you to the website that it links to.

## How to search

To search, locate the search bar in the upper left corner of the home screen. Type in a search term.

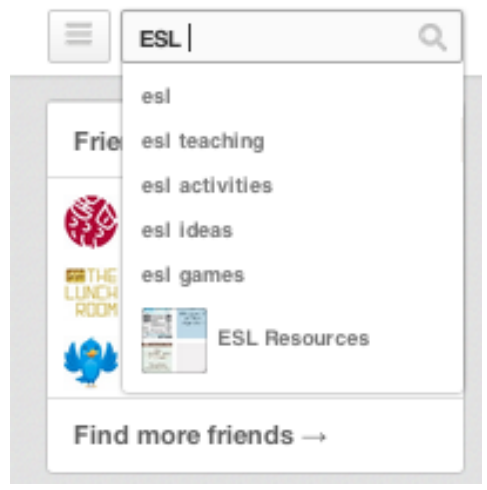

The search results will come up on a page like this:

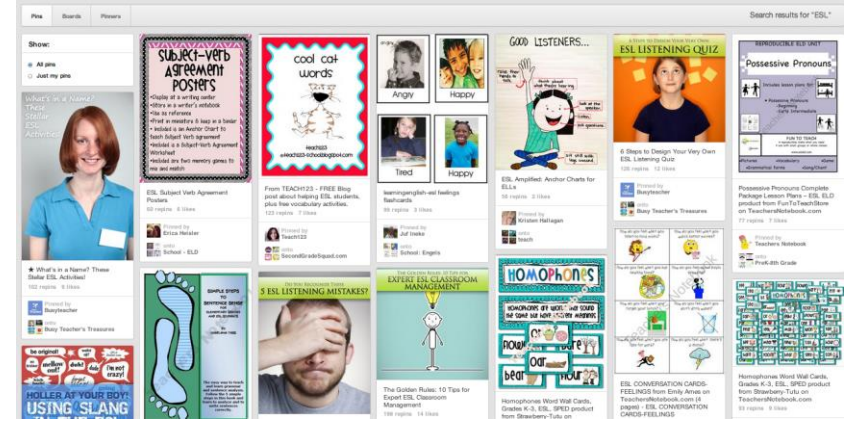

You can then choose if you want to search by, Pins, Boards, or Pinners (people with accounts) and if you want to see All pins, or Just my pins (pins that you have pinned on a board)

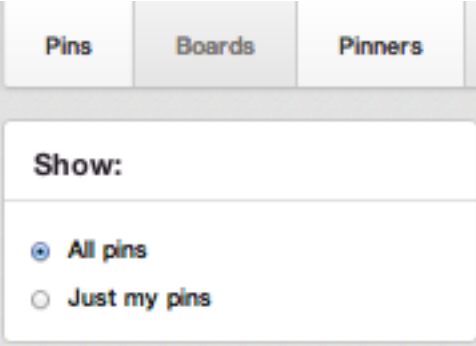

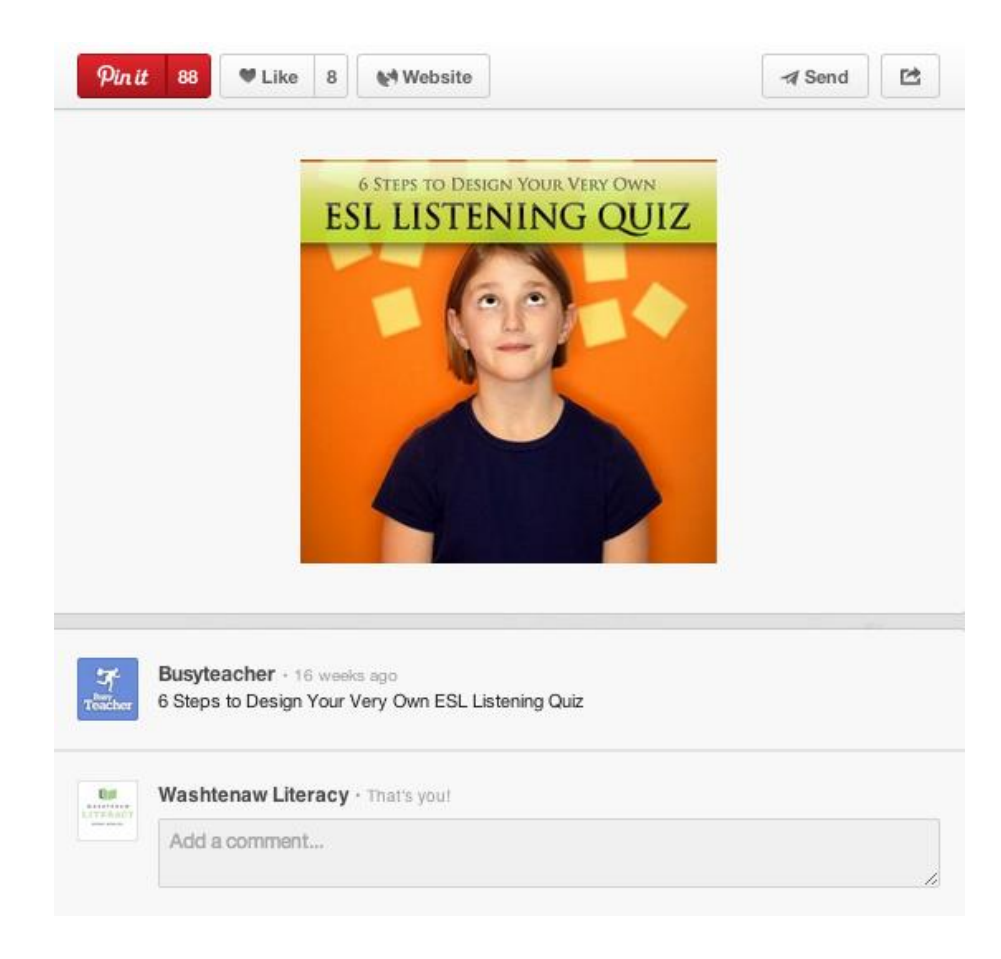